# **2016 PAC INCENTIVE AWARDS**

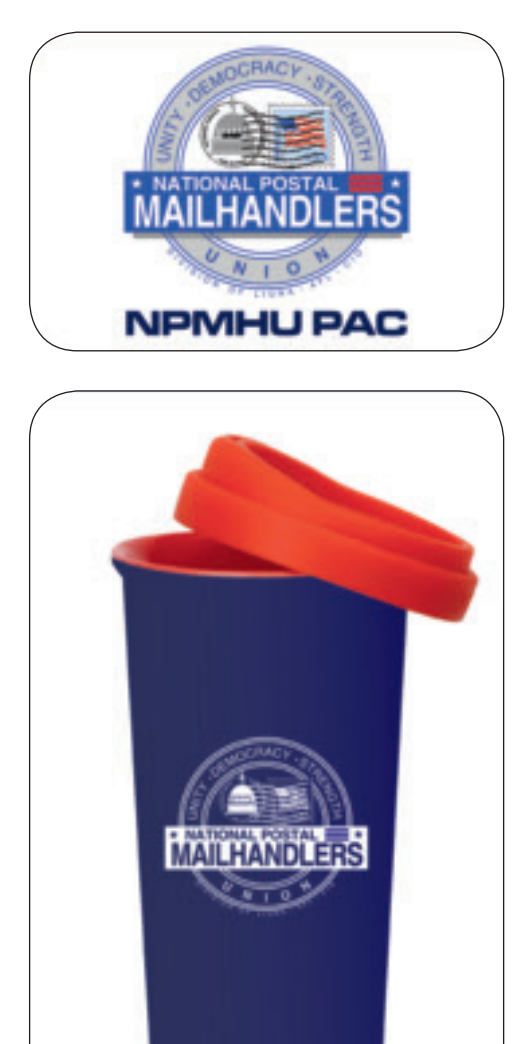

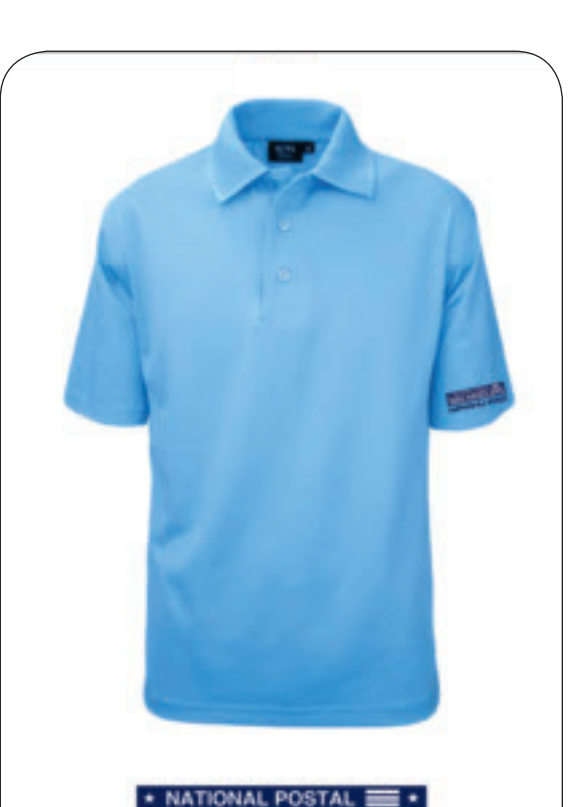

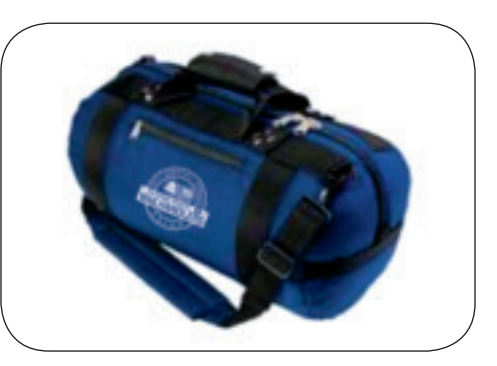

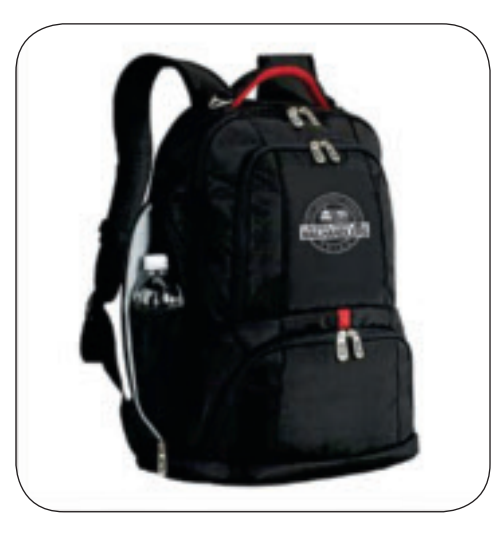

### **2016 PAC Incentive Awards**

**Level Donation Award** Member  $$26 ($1 per pay period)$  PAC Pin Sponsor \$52 (\$2 per pay period) PAC Tumbler Activist \$100 PAC Polo Shirt Leader  $$250$  PAC Duffle Bag

Ambassador \$500 PAC Backpack

# **YOU TOO CAN BECOME AN NPMHU POLITICAL ACTIVIST**

There is a quick way for Mail Handlers to contribute to the NPMHU PAC. Simply call in to the PostalEASE system, or visit the PostalEASE option on the web at *www.liteblue.usps.gov*. Follow the instructions printed on page 25 of this magazine. Your PAC contribution will be made directly from your bi-weekly postal payroll. You also have the option of sending in a personal check or authorizing a credit card contribution. Your contributions will also be entered in to the incentive award program that entitles you to an award based on your contribution level. There are five distinct PAC membership levels and awards. Awards are distributed based on membership level and will be mailed after the end of the year; awards will vary year to year.

National Postal Mail Handlers Union The Mail Handler The Mail Handler The Mail Handler The Mail Handler The Mail Handler The Mail Handler The Mail Handler The Mail Handler The Mail Handler The Mail Handler The Mail Handler

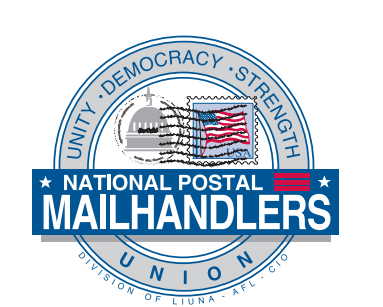

#### **NOTICE CONCERNING CONTRIBUTIONS:**

Contributions to the Mail Handlers PAC are not deductible as charitable contributions for purposes of federal income taxes. In addition, federal law requires that the Mail Handlers PAC report to the Federal Election Commission the name, mailing address, occupation, and name of employer for each individual whose contributions in any calendar year total in excess of \$200. Please also note that the Mail Handlers PAC has political purposes, and that all members have the right to refuse to contribute, and the right to revoke their authorization for any continuing contributions, without any reprisal.

## **PAC CONTRIBUTION BY PERSONAL CHECK, MONEY ORDER, OR CREDIT CARD:**

You can contribute directly to the Mail Handlers PAC by filling out the following information and mailing it to:

Mail Handler PAC P.O. Box 65171 Washington DC 20035

*Please enclose your check or money order, or provide authorization to charge your credit card.*

(Cut here and return to NPMHU PAC)

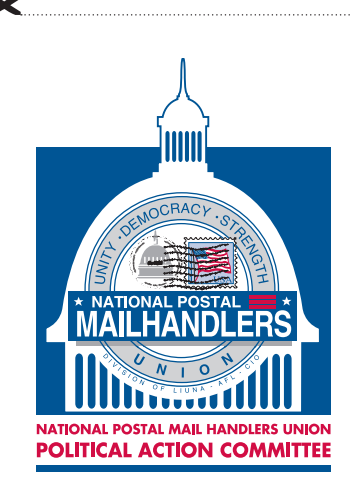

# **YOUR CONTRIBUTION HELPS PRESERVE POSTAL JOBS**

This is to certify that I, \_\_\_\_\_\_\_\_\_\_\_\_\_\_\_\_\_\_\_\_\_\_\_\_\_\_\_\_\_\_\_\_\_\_\_\_\_\_\_\_\_\_\_\_\_\_\_\_\_\_\_\_\_\_\_\_\_\_\_, have voluntarily contributed the amount listed below, to the NPMHU PAC. I understand that this voluntary contribution is not a condition of membership in the union; I have the right to refuse to contribute without any reprisal; if specific contribution amounts are mentioned they are merely suggestions and I am free to contribute more or less; the Union will not favor or disadvantage me because of the amount of my contribution or my decision not to contribute; NPMHU PAC will use the money it receives to make Political expenditures and contributions in connection with federal elections; and only U.S. Citizens and lawful permanent U.S. residents are eligible to contribute.

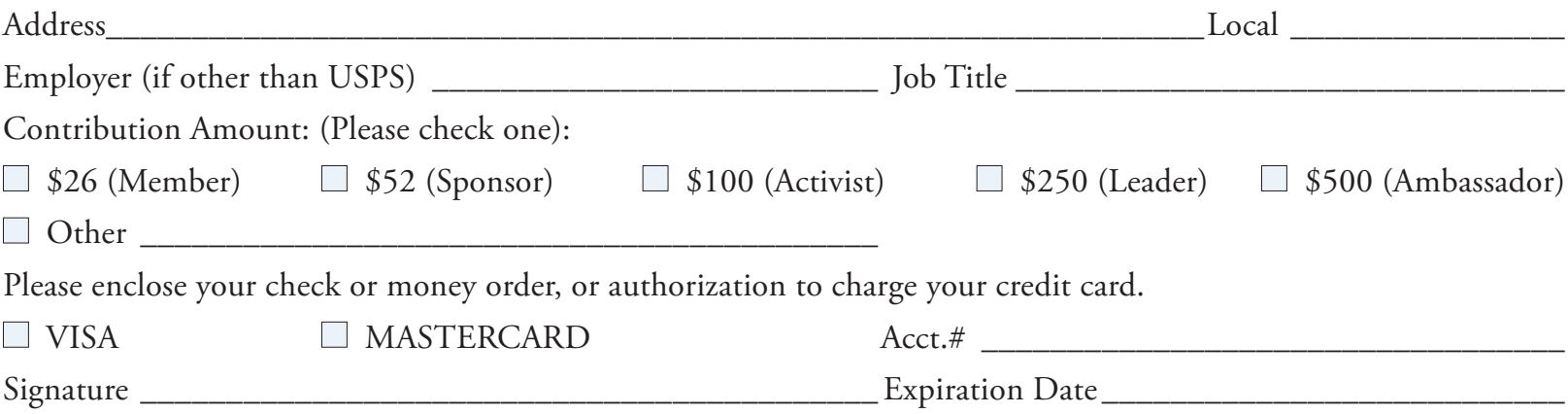

Contributions to the NPMHU PAC are not deductible as charitable contributions for federal income purposes.

## **You also can make your PAC contribution by bi-weekly salary allotment through PostalEASE (access by phone or on the web):**

#### **PostalEASE by TELEPHONE:**

- 1. Dial **1-877-4PS-EASE**—(877-477-3273) and follow the prompt for the Employee Services Main Menu.
- 2. When prompted, press **#1** for PostalEASE.
- 3. When prompted, enter your eight-digit USPS employee identification number.
- 4. When prompted again, enter your USPS PIN number. (This is the same as the PIN number you use for telephone bidding and/or other payroll allotments.)
- 5. When prompted, choose option **#2** (to select payroll allotments).
- 6. Then choose option **#1** (to select allotments).
- 7. When prompted, press **#2** to continue.
- 8. When prompted, press **#3** to add the allotment.
- 9. When prompted for the routing number, enter **054001220.**
- 10. When prompted for the account number, enter the following: **11260001** \_\_ \_ \_ \_ \_ (the last nine digits of your account number is your social security number—this information will allow us to identify you as the PAC contributor).
- 11. Press **#1** if correct.
- 12. When prompted, press **#1** for "checking".
- 13. When prompted, input the bi-weekly dollar amount of your PAC allotment.
- 14. Press **#1** if correct.
- 15. When prompted, press **#1** to process.
- 16. You will be provided a confirmation number as well as the start date for the salary allotment.
- 17. For your records:
	- · Record the confirmation number
	- · Record the start date of the salary allotment
- 18. Press **#1** to repeat, or press **#9** to end call.

National Postal Mail Handlers Union The Mail Handler The Mail Handler The Mail Handler The Mail Handler The Mail Handler The Mail Handler The Mail Handler The Mail Handler The Mail Handler The Mail Handler The Mail Handler

#### **PostalEASE on the WEB:**

To initiate your bi-weekly PAC contribution on the web, simply go to www.liteblue.usps.gov.

- 1. Enter your eight-digit USPS Employee ID Number and your USPS PIN.
- 2. Follow the link to PostalEASE—you will again be asked to enter your Employee ID Number and USPS PIN.
- 3. Follow the link for PAYROLL — Allotments/NTB.
- 4. Continue to the ALLOTMENTS section.
- 5. Your ROUTING TRANSIT NUMBER is: **054001220.**
- 6. Your ACCOUNT # will be: **11260001** \_\_ \_\_ \_\_—\_\_ \_\_  $-$ <sub>--</sub>  $-$ <sub>--</sub>  $-$  (the last nine digits of your account number is your social security number—this information will allow us to identify you as the PAC contributor).
- 7. For ACCOUNT TYPE please select "CHECKING"
- 8. When prompted, please input the AMOUNT that you would like to contribute to the PAC each pay period.
- 9. To process your PAC allotment, you will need to select the VALIDATE button, and to finalize the transaction, please select SUBMIT. Be sure to print out a copy of the confirmation page for your records.